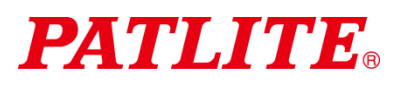

## USB-Signalturm TYP: LR6-3USB□-RYG / LR6-USB□

Betriebsanleitung für Demo-Anwendungs-Software

# 1. Hinweise für Kunden

- $\Diamond$  Dies ist eine Demo-Software für einen USB-Signalturm. Dieses Produkt kann für keinen anderen Zweck verwendet werden. Außerdem sind nicht alle Funktionen verfügbar.
- ◇ Weitere Informationen zur Verwendung des USB-Signalturms erhalten Sie, indem Sie **die Betriebsanleitung [Web-Version] von unserer Website herunterladen.**
- $\Diamond$  Hinweise zu Marken und eingetragenen Warenzeichen.
	- Microsoft® und Windows® sind in den USA und/oder anderen Ländern eingetragene Marken der Microsoft Corporation.
	- Die in diesem Dokument beschriebenen Firmennamen und Produktbezeichnungen sind Marken oder eingetragene Warenzeichen der jeweiligen Unternehmen.

## 2. Empfohlene Betriebsumgebung

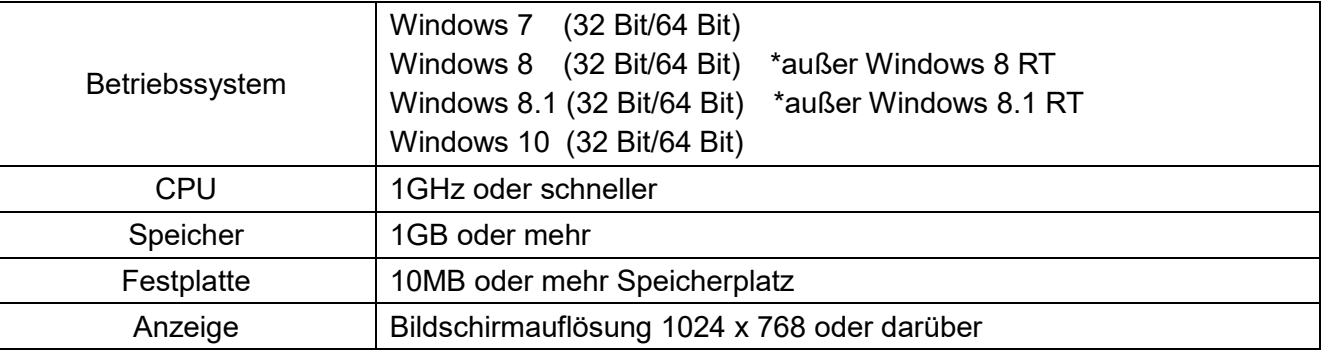

※Diese Software ist ausschließlich für die Modelle LR6-3USB□-RYG und LR6-USB□ ausgelegt.

※Sie ist nicht mit LU7-02S-USB zu verwenden. Die Verwendung mit LU7-02S-USB kann zu Leistungsverminderung oder Ausfall des Modells und des Host-PCs führen.

## 3. Modelle Steuerungs-LED-Einheiten

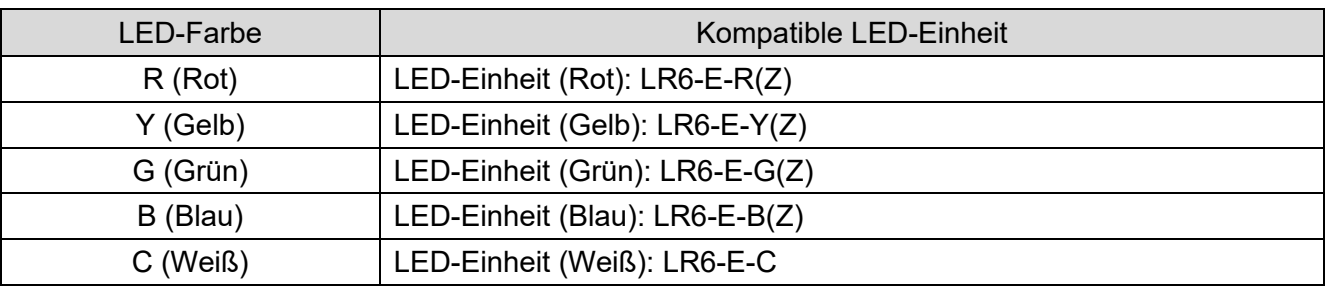

※LED-Einheiten LR6-E-RZ, LR6-E-YZ, LR6-E-GZ und LR6-E-BZ lassen sich steuern, allerdings bleibt das Signalturmbild statisch.

※Die Multifarb-LED-Einheit LR6-E-MZ wird nicht unterstützt.

## 4. Betrieb

- (1) Startmethode
	- Auf **LR-USB Demo App.exe** doppelklicken, um die Anwendung zu starten.

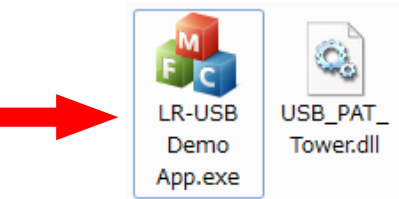

#### [Startbildschirm]  $(2)$   $(1)$   $(4)$ ■ LR-USB Demo A ver. 1.0.0  $\Box$  $\overline{\P^{\varnothing}_\mathbb{Q}}$ ③ ⊧ם E ● Static <sup>o</sup> Buzzer pt1 ◎ LED pt1 <sup>O</sup> Buzzer pt2 国 © LED pt2 **Buzzer** pt3 © LED pt3 **Buzzer** pt4  $\Box$ © LED pt4 © Continuous ⑤  $\overline{\mathbb{R}}$ ⑦  $\mathbf{C}$  $\sqrt{2}$ ⑥[LR6-USB ONLY] I ya ya gama a @2014-2017 PATLITE corporation Nummer Bezeichnung | Funktion  $\Omega$  | Signalturmbild Option für die Steuerung der LED-Einheit auswählen. Statisch : Licht an LED pt1 : LED-Signalmuster 1 an  $\overline{a}$  Auswahl Steuerung LED-**Einheit** LED pt2 : LED-Signalmuster 2 an LED pt3 : LED-Signalmuster 3 an LED pt4 : LED-Signalmuster 4 an Option für die Signaltonsteuerung auswählen. Signalton pt1 : Tonmuster 1 an Signalton pt2 : Tonmuster 2 an  $\overline{3}$  Auswahl **Signaltonsteuerung** Signalton pt3 : Tonmuster 3 an Signalton pt4 : Tonmuster 4 an Durchgehend : Ton an 4 Schaltfläche Steuerung<br>
der LED-Einheit Steuert jede LED-Einheit **Schaltfläche 1**<br>Signaltonsteuerung Steuerung des Signaltons (durchgehender Betrieb) <sup>⑥</sup> Schaltfläche 2 Steuerung des Signaltons (Betrieb in Intervallen)  $\oslash$  Schaltfläche<br>Bildschirmeinstellungen Bildschirmeinstellungen Anzeige der Bildschirmeinstellungen

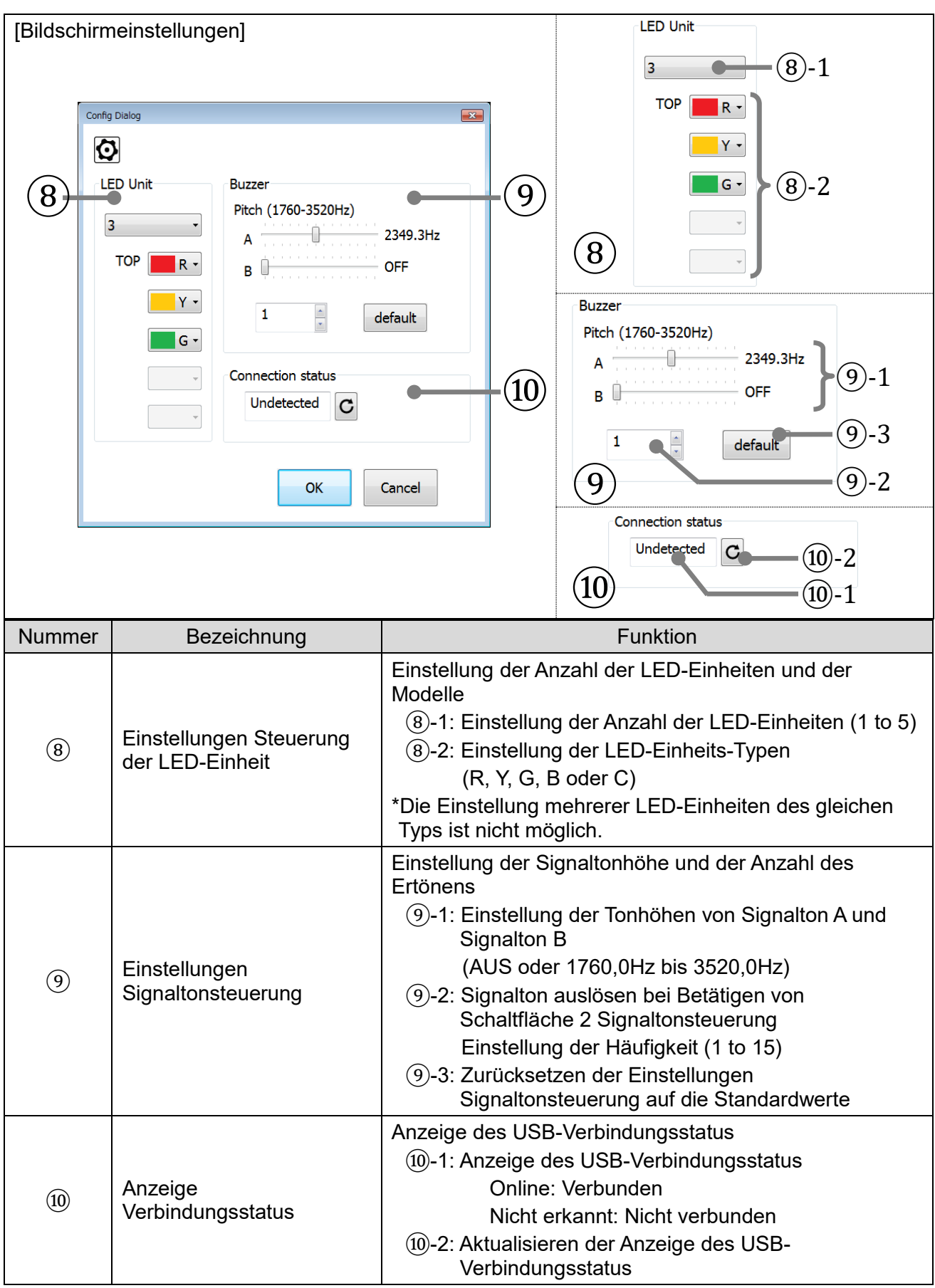

#### **PATLITE Corporation**  $G2J$

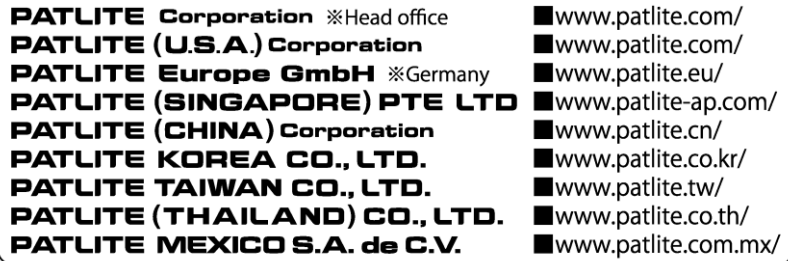